Home

How to use the Guide?

Thunderbird configuration

# Third party software and MFA

User Guide

For help:

 $\boxtimes$ 

ICT Partner portal & 021 808 4367

March 2021

Thunderbird configuration

# How to use the Guide?

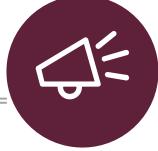

- 1. Select the topic (on the left)
- 2. Complete the steps as required

Cannot find a topic , log a call on our ICT Partner portal

For help:

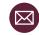

# Thunderbird configuration 1/7

# 13 Easy steps

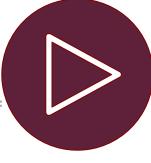

The latest version of Thunderbird can be configured to connect to Stellenbosch University's Microsoft 356 Exchange Email Services. **NOTE: The address book and calendar does not work in Thunderbird. We recommend using the web interface portal.office.com** 

Thunderbird configuration

Home

How to use

the Guide?

- Launch Thunderbird , click on the **Edit** icon and then on
- Account Settings.

|   |    | <b>i</b> (    | ¥∃    | — | đ | ×      |
|---|----|---------------|-------|---|---|--------|
| _ |    |               |       |   |   | Ξ      |
| 1 | +  | New           |       |   |   | >      |
|   | U  | Attachments   |       |   |   | >      |
|   |    | Edit          | ጽ     | Ф | Ê | >      |
|   | Q  | Find          |       |   |   | >      |
| L |    | Print         |       |   |   | Ctrl+P |
| ł | Ľ  | Save As       |       |   |   | >      |
| ł | Û  | Empty Trash   |       |   |   |        |
|   | ż. | Add-ons and   | Theme | s |   |        |
|   | •  | Account Setti | ngs   |   |   |        |
| ľ | ₽  | Preferences   |       |   |   |        |
|   |    | File          |       |   |   | >      |
| L |    | View          |       |   |   | >      |
|   |    | Go            |       |   |   | >      |
| ١ |    | Message       |       |   |   | >      |
|   |    | Tools         |       |   |   | >      |
|   | ?  | Help          |       |   |   | >      |
|   | Ċ  | Exit          |       |   |   |        |

ICT Partner portal 6 021 808 4367

Click on the Account Action dropdown, and then select Add Mail Account.

| <u>A</u> dd M             | lail Account |  |  |
|---------------------------|--------------|--|--|
| Add <u>C</u> hat Account  |              |  |  |
| Add <u>F</u> eed Account  |              |  |  |
| Add <u>O</u> ther Account |              |  |  |
| Set as <u>D</u> efault    |              |  |  |
| <u>R</u> emove Account    |              |  |  |
| <u>R</u> emo              | Ve Account   |  |  |

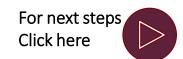

For help:

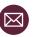

3

Thunderbird configuration

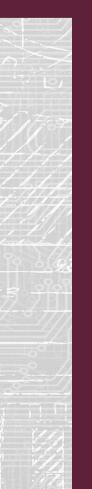

# Thunderbird configuration 2/7

13 Easy steps

3. Type

Type in your name and email address, uncheck **Remember password**, and then click **Configure manually**.

### Set Up Your Existing Email Address

To use your current email address fill in your credentials. Thunderbird will automatically search for a working and recommended server configuration.

| Your full name<br>Xxxxxxxxx [xxxxxx@si | uacizal | 0        |
|----------------------------------------|---------|----------|
|                                        |         |          |
| Email address                          |         |          |
| xxxxxx@sun.ac.za                       |         | (j)      |
| Password                               |         |          |
|                                        |         | Ø        |
| Remember password                      |         |          |
| Configure manually                     | Cancel  | Continue |

Your credentials will only be stored locally on your computer.

### For help:

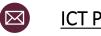

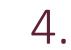

Configure the Incoming Server with the below settings.

| Manual configuration   |                       |   |
|------------------------|-----------------------|---|
| INCOMING SERVER        |                       |   |
| Protocol:              | IMAP                  | ~ |
| Hostname:              | outlook.office365.com |   |
| Port:                  | 993 🗘                 |   |
| Connection security:   | SSL/TLS               | ~ |
| Authentication method: | Normal password       | ~ |
| Username:              | username@sun.ac.za    |   |

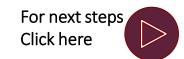

Thunderbird configuration

# Thunderbird configuration 3/7

# 13 Easy steps

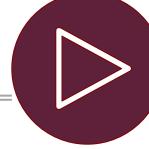

Configure the **Outgoing Server** with the below settings.

| OUTGOING SERVER        |                    |   |
|------------------------|--------------------|---|
| Hostname:              | smtp.office365.com |   |
| Port:                  | 587 文              |   |
| Connection security:   | STARTTLS           | ~ |
| Authentication method: | Normal password    | ~ |
| Username:              | username@sun.ac.za |   |

6. Click on Advanced Configuration and click on OK to confirm the creation of the new account.

### Confirm Advanced Configuration

This dialog will be closed and an account with the current settings will be created, even if the configuration is incorrect. Do you want to proceed?

OK Cancel

Х

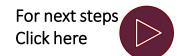

### For help:

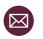

5.

Thunderbird configuration

# Thunderbird configuration 4/7

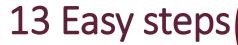

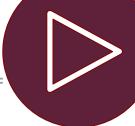

On the **Server Settings** of the newly created profile, select **OAuth2** as the **Authentication Method** from the dropdown menu.

| sun.ac.za        | Server Settings            |              |       |                    |
|------------------|----------------------------|--------------|-------|--------------------|
| tings            | Server Settings            |              |       |                    |
| Folders          | Server Type: IMAP Mail     | Server       |       |                    |
| ion & Addressing | Server Name: outlook.o     | ffice365.com | Port: | 993 🗘 Default: 993 |
| ngs              | User <u>N</u> ame: xxxxxxx | @sun.ac.za   |       |                    |
| zation & Storage |                            |              |       |                    |
| d Encryption     | Security Settings          |              |       |                    |
| ceipts           | Connection security:       | SSL/TLS      | ~     |                    |
| ers              | -                          |              |       |                    |
| ngs              | Authentication method:     | OAuth2       | ~     |                    |
|                  |                            |              |       |                    |

### 8. sel

Click on Outgoing Server (SMTP), select **smtp.office365.com** and click on **Edit.** 

# Exxxxxxx@sun.ac.za Server Settings Copies & Folders Composition & Addressing Junk Settings Synchronization & Storage End-To-End Encryption Return Receipts Cocal Folders Junk Settings Disk Space Outgoing Server (SMTP)

### Outgoing Server (SMTP) Settings

When managing your identities you can use a server from this list by selecting it as the Outgoing Server (SMTP), or you can use the default server from this list by selecting "Use Default Server".

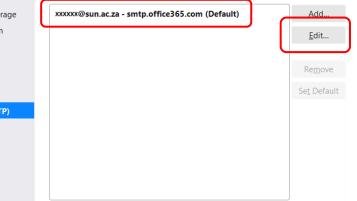

### For help:

Copies &

Composit

Junk Settir

Synchroni

End-To-Er

Return Re

Junk Settir

Local Fold

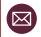

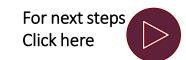

Thunderbird configuration

# Thunderbird configuration 5/7

### 13 Easy steps

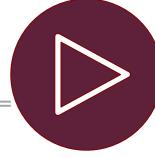

9. Make sure that the **Description** is filled in and that the Authentication method is **OAuth2** and click on **OK**.

|                         | SN       | ITP Server    |        |        | × |
|-------------------------|----------|---------------|--------|--------|---|
| Settings                |          |               |        |        |   |
| Description:            | Office36 | 5 (Microsoft) |        |        |   |
| Server Name:            | smtp.off | ice365.com    |        |        |   |
| <u>P</u> ort:           | 587      | Default:5     | 87     |        |   |
| Security and            | Authen   | tication      |        |        |   |
| Co <u>n</u> nection se  | curity:  | STARTTLS      |        | ~      |   |
| Authent <u>i</u> cation | method:  | OAuth2        |        | ~      |   |
| User Na <u>m</u> e:     |          | xxxxxxx@sun   | .ac.za |        |   |
|                         |          |               | ОК     | Cancel |   |

# Click on the new profile added and make sure that the account is using the correct outgoing SMTP server.

| ✓ ∑xxxxxxx@sun.ac.za<br>Server Settings                                                                                                    | Account Settings - xxxxxxxx@sun.ac.za                                             |
|----------------------------------------------------------------------------------------------------|-----------------------------------------------------------------------------------|
| Copies & Folders                                                                                                    | Account Name: xxxxxxxx@sun.ac.za                                                  |
| Composition & Addressing                                                                                                    |                                                                                   |
| Junk Settings                                                                                                    | Default Identity                                                                  |
| Synchronization & Storage                                                                                                    | Each account has an identity, which is the information that other people see when |
| End-To-End Encryption                                                                                                    | they read your messages.                                                          |
| Return Receipts  Control Control Contr | Your Name: Xxxxxxx [xxxxxxx@sun.ac.za]                                            |
| Junk Settings                                                                                                    | Email Address: xxxxxxx@sun.ac.za                                                  |
| Disk Space                                                                                                    | Reply-to Address: Recipients will reply to this other address                     |
| ②Outgoing Server (SMTP)                                                                                                    | <u>O</u> rganization:                                                             |
|                                                                                                    | Signature tegt: Use HTML (e.g., <b>bold</b> )                                     |
|                                                                                                    | Attach the signature from a file instead (text, HTML, or image):                  |
|                                                                                                    | <u>C</u> hoose                                                                    |
|                                                                                                    | Attach my vCard to messages Edit Card                                             |
|                                                                                                    | Reply from this identity when delivery headers list@example.com, *@ex.            |
|                                                                                                    | Outgoing Server (SMTP): Office365 (Microsoft) - sm V Edit SMTP server             |
|                                                                                                    | <u>M</u> anage Identities                                                         |

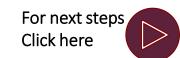

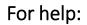

 $\boxtimes$ 

10

Thunderbird

configuration

### 13 Easy steps Thunderbird configuration 6/7 Open the newly created mailbox Close the Account Settings. 12. Account Settings 🛗 Calendar ronelr@sun.ac.za × 🗠 xxxxxxxxx@sun.ac.za Account Settings - xxxx Server Settings Inbox 🛗 Calendar × 8 🛃 Address Book 🛛 🗞 Tag 🗸 🔽 Quick Filter 🖵 Get Messages 🗸 🖋 Write 🗖 Chat ≡ Copies & Folders Account Name: xxxxxxx@sun.a 0 **a** Composition & Addressing XXXX@sun.ac.za : ★ 🛈 Subject へ民 00 4 Date Correspondents Junk Settings ✓ □ Local Folders **Default Identity** 前 Trash 🔁 Outbox Synchronization & Storage Each account has an identity, whi End-To-End Encryption they read your messages. Return Receipts XXXXXXX, XXX Your Name: Local Folders Email Address: xxxxxxx@st Junk Settings Disk Space Reply-to Address: Recipients w Outgoing Server (SMTP) Organization:

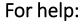

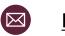

For next steps

**Click here** 

Thunderbird configuration

# Thunderbird configuration 7/7

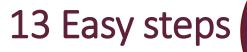

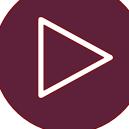

The mailbox will now prompt the user to sign-in via Modern Authentication

| Enter credentials for xxxxxxx@sun.ac.za on outlook.office365.com                                       | ×             |
|----------------------------------------------------------------------------------------------------|---------------|
| https://login.microsoftonline.com/common/oauth2/v2.0/authorize?response_type=code&client_id=08162f7c-0 | fd2-4200-a84a |
| Microsoft          Sign in         xxxxxxx@sun.ac.za         Cart access your account?         Next    |               |

### For help:

 $\boxtimes$ 

13

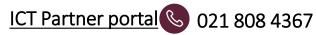

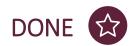